# **EDUCATION MANAGEMENT SYSTEM ( I BOSS )**

# **USER MANUAL: STUDENT PORTAL <b>URL:** [nandhanam.ibossems.com](s)

**USER NAME (EG)**: 1713111018017 (Register Number of the student)

**PASSWORD (EG)**: 88-11-28(yy-mm-dd) (If the student DOB is 1988-11-28)

The Student Web Portal is created for the students to access their academics details. The Following features are available in the student Portal

- > Dashboard
- $\triangleright$  Master =  $\text{Exam Application}$
- $\triangleright$  Profile

## **Dashboard**:

- $\triangleright$  In Dashboard students can view the latest updates in his course period. Student can view the Examination Dates, Hall Ticket Release Date
- $\triangleright$  Once the student pay the exam Application, Student can Download the Receipt of the payment for the Exam Application.

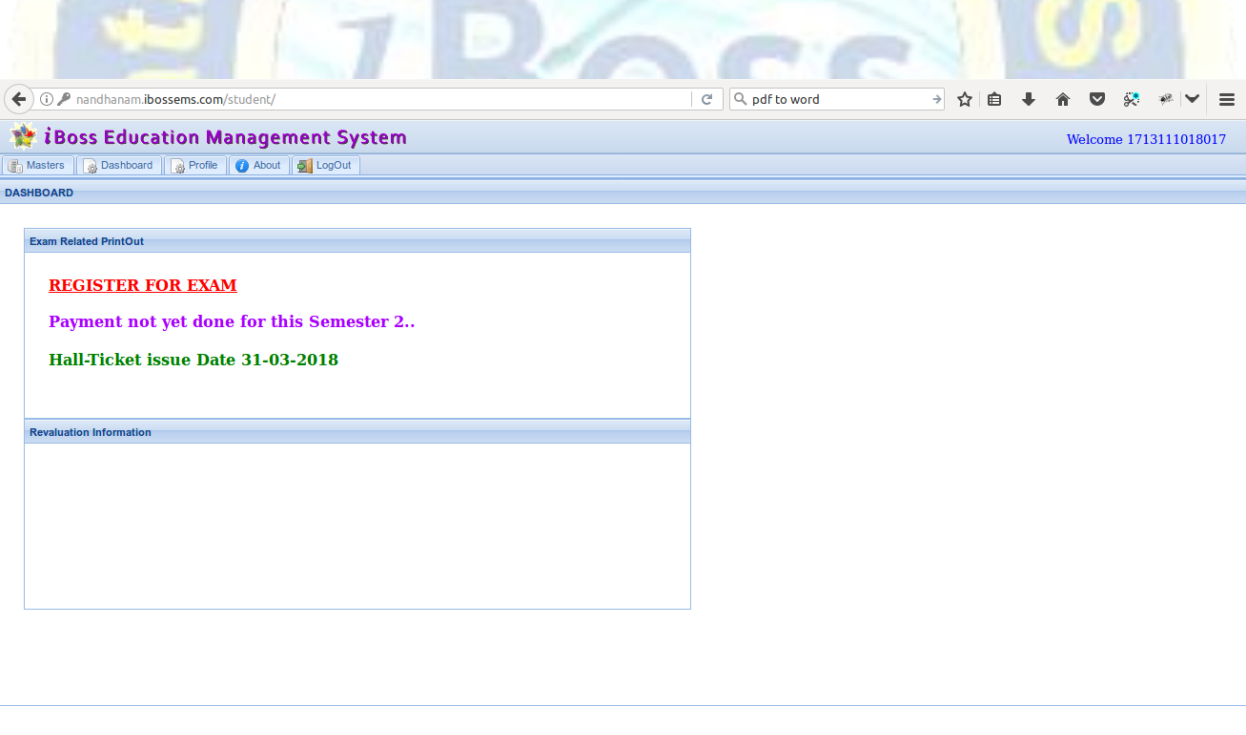

#### **Exam Application:**

This screen is available only if upcoming Exam is created by COE team.

Student can apply for Exam and pay exam fees through Exam Application module also student can download Challan. If the Students have arrear in the previous semester, automatically it will be listed in the Exam application highlighted with Red Color.

- Kindly verify the subjects selected before make payment. Make payment button will be disabled once payment has been done successfully.
- Student can download the Print Receipt in Exam Application until the Exam Application Close date with penalty.
- If student has login after the Exam application Close date with penalty, then Exam Application Screen will be completely disabled. If student still prefers to apply for exam, it can be possible through COE.
- For Off-line student's can download the challan and make payment in bank

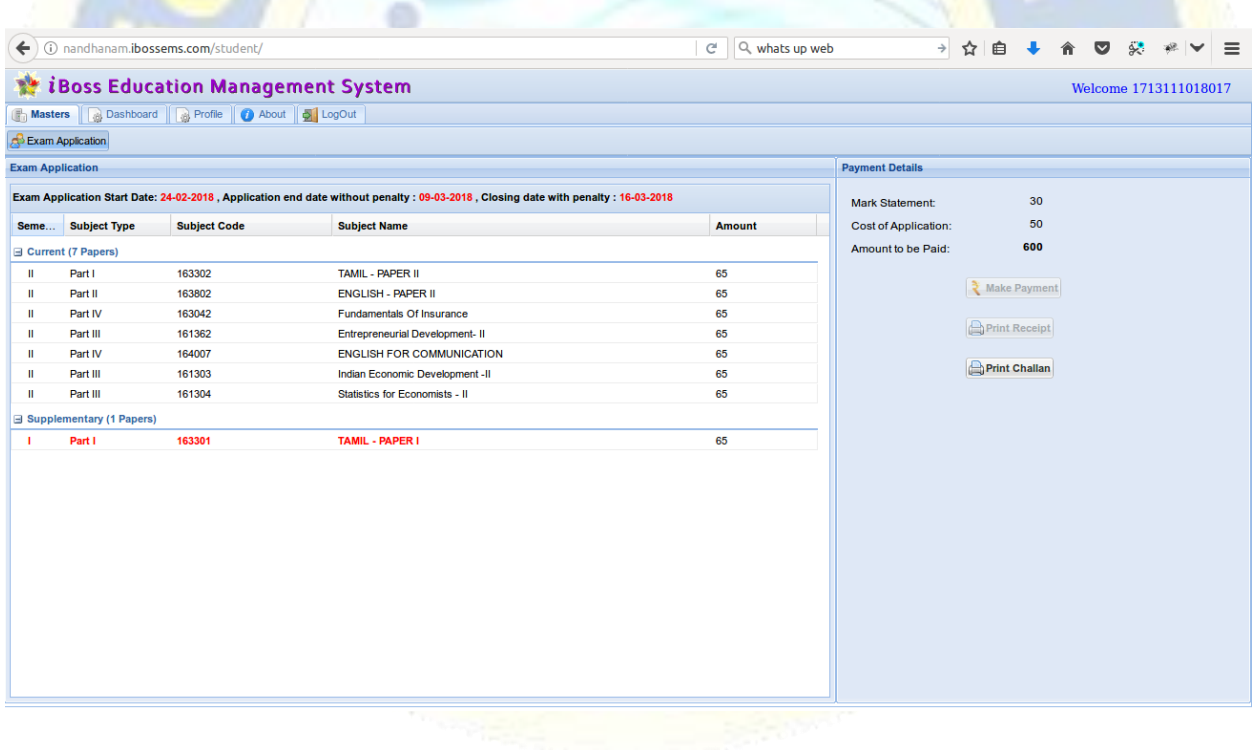

Apple G Web Technology Pvt. Ltd Page 2

#### **Profile:**

Students can View the Personal information in the Student Profile menu .

All the personal details which are recorded at the time of admission will display in this screen. Student has provision to update the E-Mail, Address and Mobile Number. Other information can be changed only by the COE.

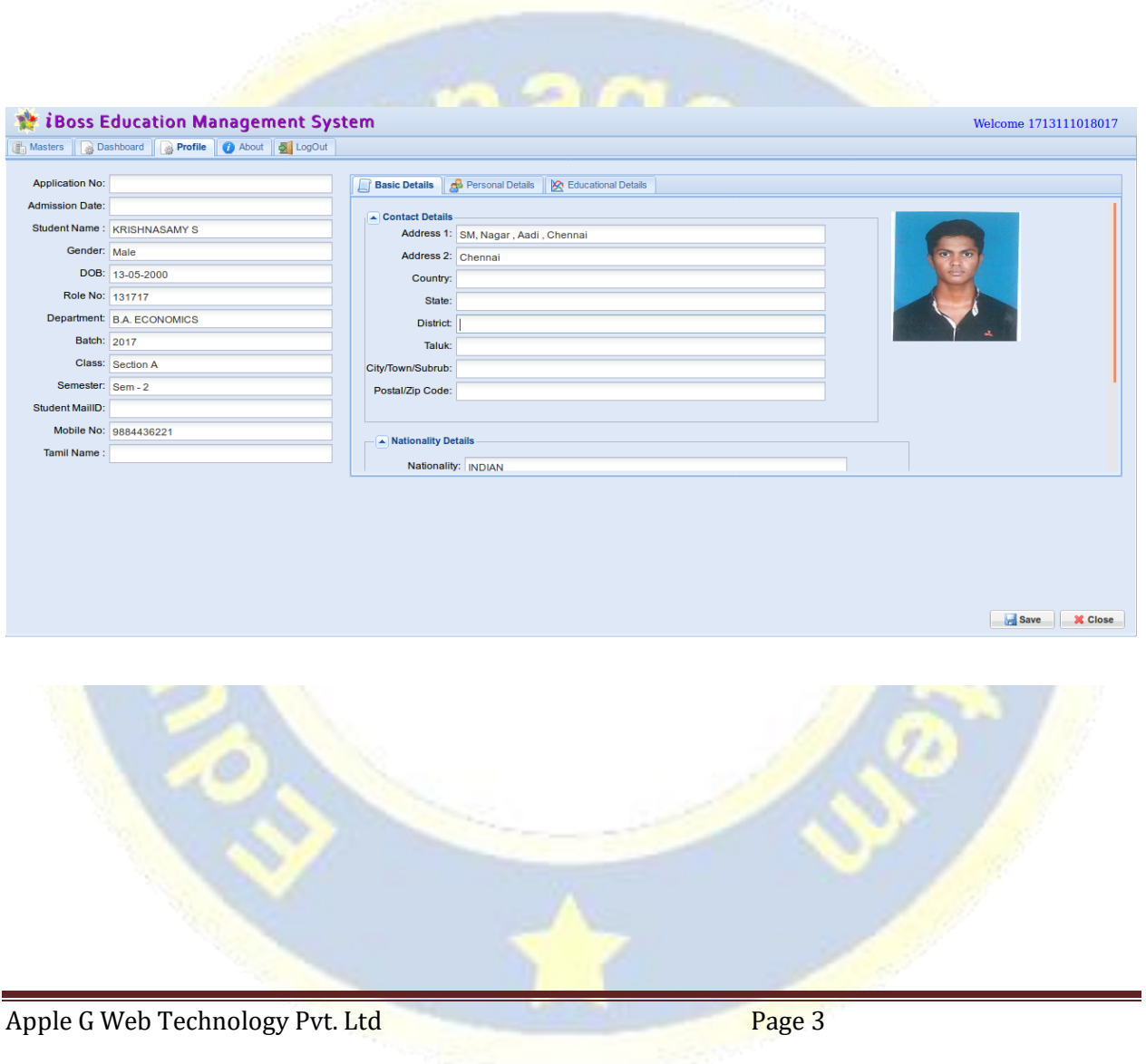